## **General Ledger**

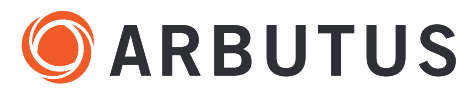

| SMARTAPP<br>Description                                                                                                    | PARAMETERS/USER INPUTS/SELECTIONS<br>Italics indicate required files.                                                                                                    | REQUIRED<br>FIELDS                                                 | OUTPUT Drive Your Analytics                                                                                  |
|----------------------------------------------------------------------------------------------------|----------------------------------------------------------------------------------------------------|--------------------------------------------------------------------|----------------------------------------------------------------------------------------------------|
| <b>GL01 Fuzzy Duplicates Testing</b><br>Verifying the uniqueness of transactions.                                                                     | <i>GL file</i><br>Select up to three fields for exact duplicates testing<br>Select one field for fuzzy duplicates testing<br>Select fuzzy duplicate test: Different, Near, or Similar<br>Specify error limit<br>Specify Levenshtein distance<br>Suppress exact matches option |                                                                    | <b>Table</b><br>All records meeting duplicate requirements.                                                  |
| <b>JE01 Journal Entries Balancing</b><br>Verifying that GL controls are operating effectively.                                                        | GL file                                                                                                    | <ul><li>Journal Entry ID</li><li>Amount</li></ul>                  | <b>Table</b><br>All out of balance entries (debits <> credits)                                               |
| JE02 Journal Entries Duplicates<br>Verifying the uniqueness of journal entries.                                                                       | GL file                                                                                                    | • Journal Entry ID                                                 | Table<br>All instances of duplicate JE IDs.                                                                  |
| <b>JE03 Journal Entries Missing</b><br>Verifying the completeness of journal entries.                                                                 | GL file                                                                                                    | • Journal Entry ID                                                 | <b>Table</b><br>List of JE IDs missing from the sequence.                                                    |
| <b>JE04 Journal Entries Weekends</b><br>Identifying possible high-risk journal entries posted on weekends                                             | GL file<br>Select start of weekend                                                                                                    | • Date                                                             | <b>Table</b><br>All JEs posted on weekends, based on user-selected start of weekend (Friday or<br>Saturday). |
| JE05 Journal Entries Specific Dates<br>Isolating journal entries posted during a specific period.                                                     | GL file<br>Select start date<br>Select end date                                                                                                    | • Date                                                             | Table<br>All JEs posted within the date range.                                                               |
| JE06 Journal Entries Specific Times<br>Isolating journal entries posted between specific times of day.                                                | GL file<br>Select start time<br>Select end time                                                                                                    | • Date-Time                                                        | Table<br>All JEs posted within the time range.                                                               |
| <b>JE07a Journal Entries By User</b><br>Tallies the number of JEs posted by each user.                                                                | GL file                                                                                                    | • User                                                             | <b>Table</b><br>Frequency distribution of number of postings by each user.                                   |
| JE07b Journal Entries For Users<br>Isolating entries posted by a specific user.                                                                       | GL file<br>Select user(s)                                                                                                    | • User                                                             | Table<br>All entries by selected user.                                                                       |
| JEO8 Journal Entries From Period<br>Isolating all JEs posted within a specific time period                                                            | GL file<br>Select start date<br>Select end date                                                                                                    | • Date                                                             | Table<br>All JEs posted within date range.                                                                   |
| JE09 Journal Entries From Period by Journal Source<br>Isolating all JEs from a specific period and from a specific source.                            | GL file<br>Select journal source                                                                                                    | <ul><li>Journal Source</li><li>Date</li></ul>                      | Table<br>Frequency distribution of JEs by source.                                                            |
| JE10 Journal Entries Account Balances By Journal Source<br>Calculating all JE balances by journal source.                                             | GL file<br>Select journal source                                                                                                    | <ul><li>Journal Source</li><li>Amount</li></ul>                    | Table           Frequency distribution of JEs by source including materiality                                |
| JE11 Journal Entries Account Balances For Period<br>Calculating account balances for a specific period.                                               | GL file<br>Select start date<br>Select end date                                                                                                    | <ul> <li>Journal Entry ID</li> <li>Amount</li> <li>Date</li> </ul> | Table         JE balance for specified period.                                                               |
| <b>JE12 Journal Entries Large Amounts</b><br>Test the accuracy of entries by identifying transactions that may lead to material misstatements.        | GL file<br>Enter threshold                                                                                                    | • Amount                                                           | Table<br>All postings above the specified threshold.                                                         |
| JE13 Journal Entries With Rounded Amounts<br>Verifying that rarely-occurring round dollar amounts are not present in unexpected proportions.          | GL file                                                                                                    | • Amount                                                           | <b>Table</b><br>All JEs with round-dollar amounts.                                                           |
| JE14 Journal Entries Amounts Ending 999<br>Verifying that rarely-occurring dollar amounts are not present in unexpected proportions.                  | GL file                                                                                                    | • Amount                                                           | <b>Table</b><br>All JEs with 999 as the dollar ending amount (e.g., "\$1,999.32" or "\$52,999.06")           |
| JE15 Journal Entries Summary By Account<br>Recalculating account balances                                                                             | GL file                                                                                                    | • Amount                                                           | <b>Table</b><br>Summary by selected fields including materiality.                                            |
| JE16 Journal Entries Summary By Account Combinations<br>Calculating totals based on multiple combinations of transaction characteristics.             | GL file<br>Select two or more fields                                                                                                    | • Amount                                                           | <b>Table</b><br>Summary by selected fields including materiality.                                            |
| <b>JE17 Journal Entries With Specific Comments</b><br>Identifying journal entries that may be considered high-risk due to keywords in comment fields. | GL file<br>Specify comment text; multiple text strings possible                                                                                                    | Comment                                                            | Table<br>JEs where comment field includes specified text.                                                    |